# Semester 2 Module 1 WANs and Routers

Yuda college of business James Chen ydjames@ydu.edu.tw

# Outline

- WANs
- Routers

# Introduction to WANs

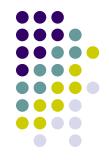

- A wide-area network (WAN) is a data communications network spanning a large geographic area such as a state, province, or country.
- A WAN operates at the physical layer and the data link layer of the OSI reference model.

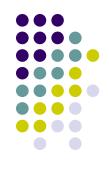

## • Devices in WANs:

- Routers offer many services, including internetworking and WAN interface ports.
- Switches in the WAN provide connectivity for voice, data, and video communication.
- Modems include interface voice-grade services, channel service units/digital service units (CSU/DSUs) that interface T1/E1 services, and Terminal Adapters/Network Termination 1 (TA/NT1s) that interface Integrated Services Digital Network (ISDN) services.
- Communication servers concentrate dial-in and dial-out user communication.

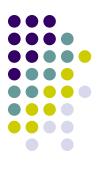

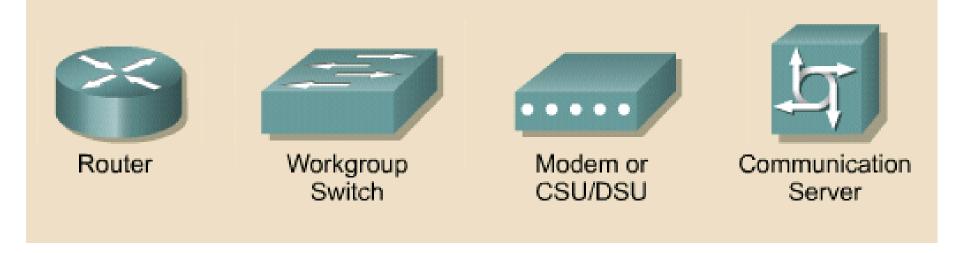

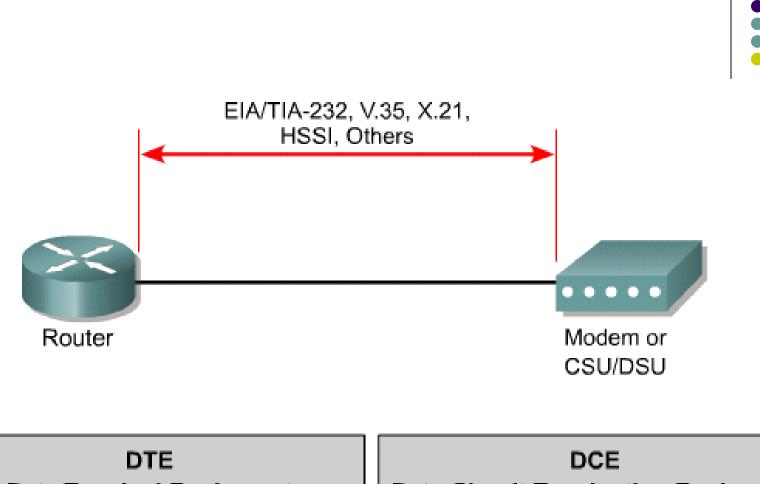

Data Terminal Equipment User device with interface connecting to the WAN link Data-Circuit Terminating Equipment End of the WAN provider's side of the communication facility

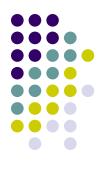

# WAN data link protocols

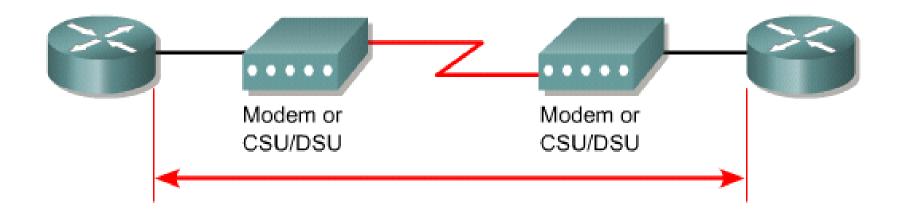

- HDLC High-Level Data Link Control
- Frame Relay Successor of X.25
- PPP Point-to-Point Protocol
- ISDN Integrated Service Digital Network (data link signal)

# Introduction to routers in a WAN

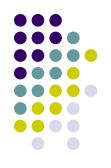

- A router is a special type of computer.
- It has a CPU, memory, a system bus, and various input/output interfaces.
- However, routers are designed to perform some very specific functions that are not typically performed by desktop computers.

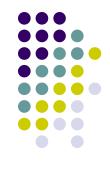

- Just as computers need operating systems to run software applications, routers need the Internetwork Operating System software (IOS) to run configuration files.
- These configuration files contain the instructions and parameters that control the flow of traffic in and out of the routers.

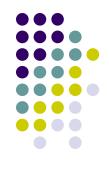

- The main internal components of the router are
  - random access memory (RAM),
  - nonvolatile random-access memory (NVRAM),
  - flash memory,
  - read-only memory (ROM), and
  - interfaces.

## RAM

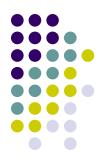

- Stores routing tables
- Holds ARP cache
- Holds fast-switching cache
- Performs packet buffering (shared RAM)
- Maintains packet-hold queues
- Provides temporary memory for the configuration file of the router while the router is powered on
- Loses content when router is powered down or restarted

## NVRAM

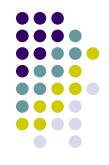

- Provides storage for the startup configuration file
- Retains content when router is powered down or restarted

# **Flash memory**

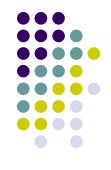

- Holds the operating system image (IOS)
- Allows software to be updated without removing and replacing chips on the processor
- Retains content when router is powered down or restarted
- Can store multiple versions of IOS software
- Is a type of electronically erasable, programmable ROM (EEPROM)

## ROM

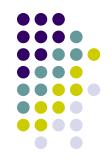

- Maintains instructions for power-on self test (POST) diagnostics
- Stores bootstrap program and basic operating system software
- Requires replacing pluggable chips on the motherboard for software upgrades

## Interfaces

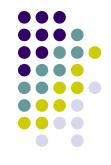

- Connect router to network for frame entry and exit
- Can be on the motherboard or on a separate module

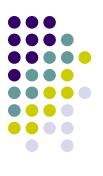

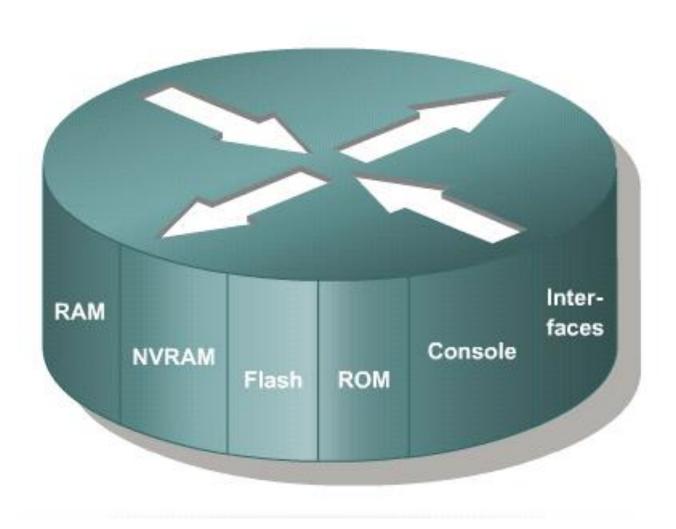

# **Router LANs and WANs**

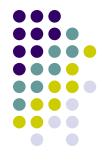

- While a router can be used to segment LANs, its major use is as a WAN device.
- They operate at Layer 3 of the OSI model, making decisions based on network addresses.
- The two main functions of a router are the selection of best path for and the switching of frames to the proper interface.

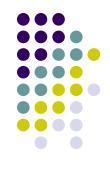

- A correctly configured internetwork provides the following:
  - Consistent end-to-end addressing
  - Addresses that represent network topologies
  - Best path selection
  - Dynamic or static routing
  - Switching

# **Router role in a WAN**

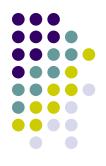

- One of the roles of a router in a WAN is to route packets at Layer 3.
- When a router uses the physical and data link layer standards and protocols that are associated with WANs, it is operating as a WAN device.
- The primary WAN roles of a router are therefore not routing, but providing connections to and between the various WAN physical and data-link standards.

# Academy approach to hands-on labs

- In the academy lab, devices that make up the WAN cloud are simulated by the connection between the back-to-back DTE-DCE cables.
- The connection from one router interface s0/0 to another router interface s0/1 simulates the whole circuit cloud.

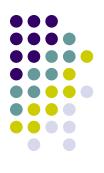

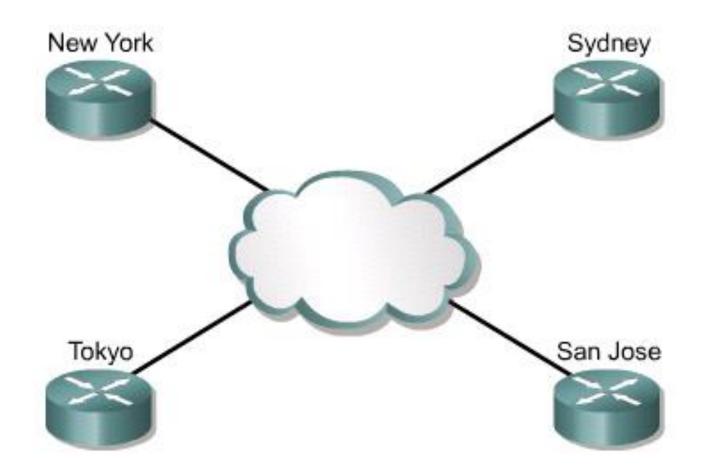

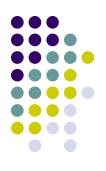

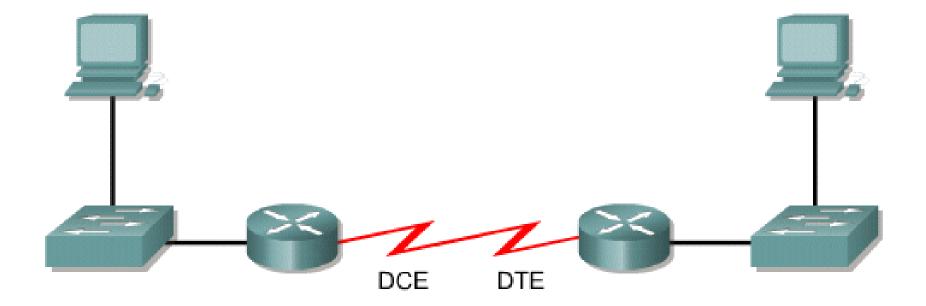

# Outline

- WANs
- Routers

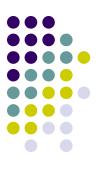

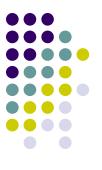

# **Router internal components**

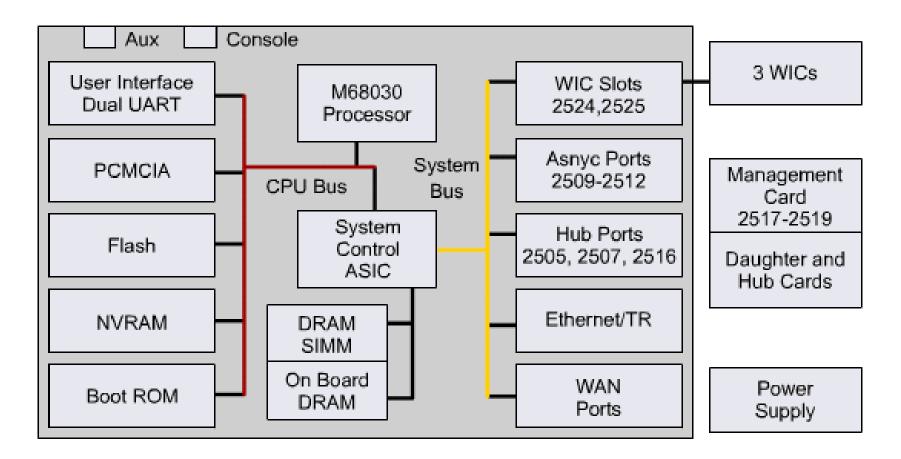

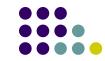

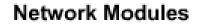

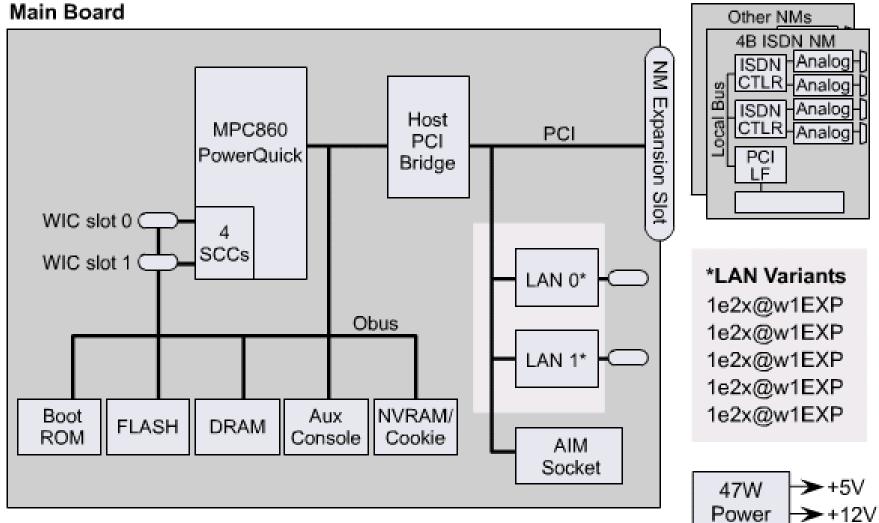

►-12V

Supply

# Router physical characteristics

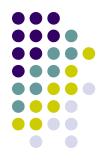

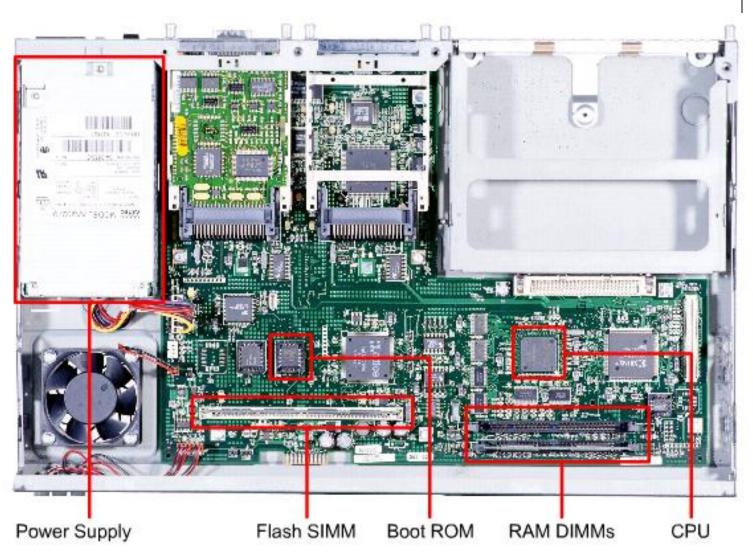

26

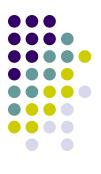

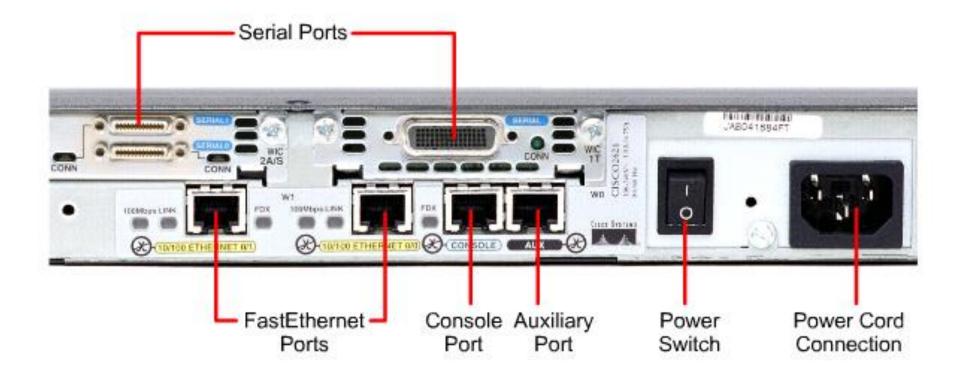

# **Router external connections**

- The three basic types of connections on a router are
  - LAN interfaces,
  - WAN interfaces,
  - management ports.
- LAN interfaces allow the router to connect to the Local Area Network media.

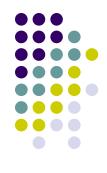

- Wide Area Network connections provide connections through a service provider to a distant site or to the Internet.
- The management port provides a text-based connection for the configuration and troubleshooting of the router.
- The common management interfaces are the console and auxilliary ports.

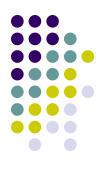

#### WAN Connections VABO41894FT ZA/S CONN CONN CIS win W1 100Mbgis LINK 1008/0299 LAN 0 Cites Status AUX 150 CINTCO ETHERNET O' H HINTED E ыл CONSDLE HEENET ON Management Port Connections LAN Connections

# **Management port connections**

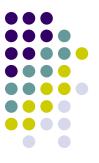

- When the router is first put into service, there are no networking parameters configured.
- To prepare for initial startup and configuration, attach an RS-232 ASCII terminal, or a computer emulating an ASCII terminal, to the system console port.
- Then configuration commands can be entered to set up the router.

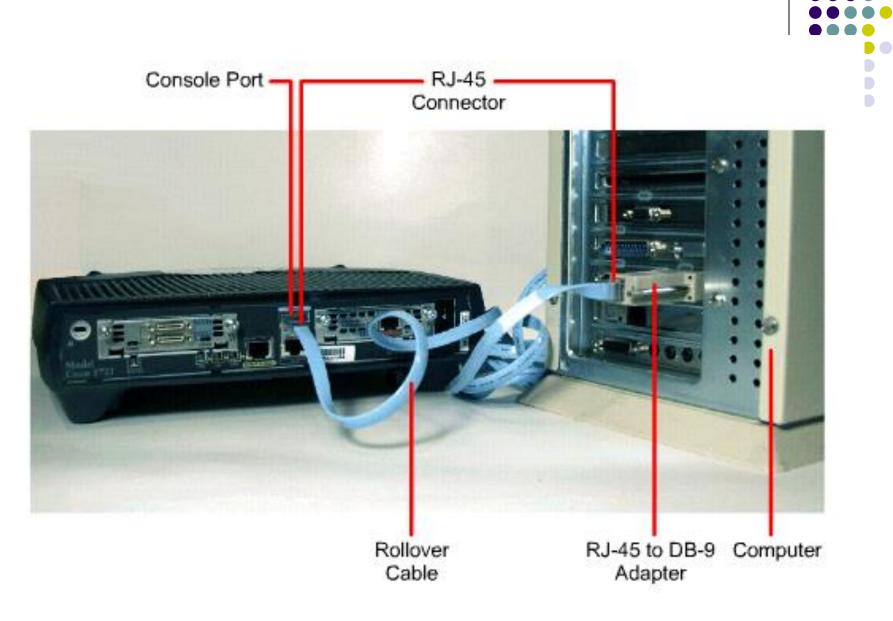

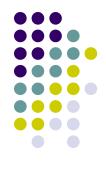

 The router can also be configured from a remote location by dialing to a modem connected to the console or auxiliary port on the router.

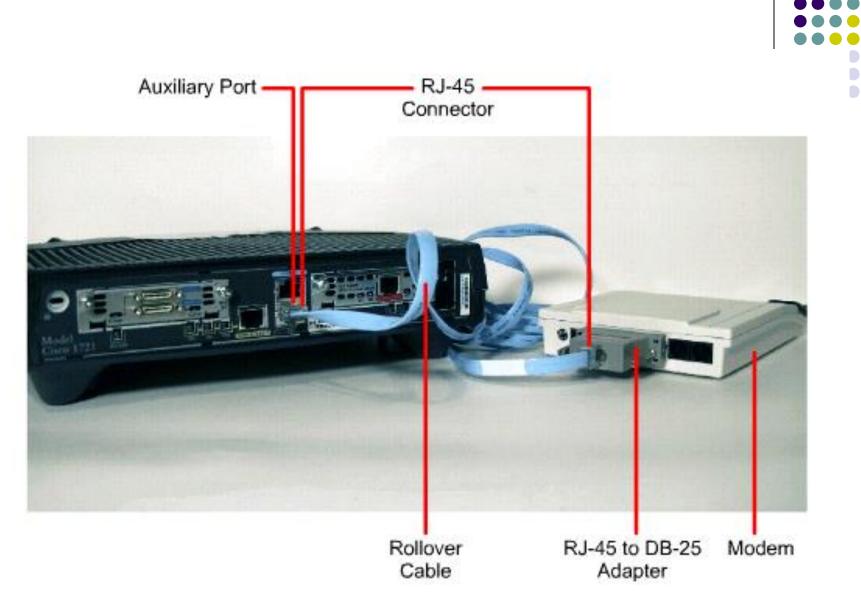

# **Connecting console interfaces**

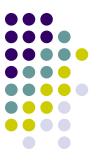

- The console port is a management port used to provide out-of-band access to the router.
- It is used for the initial configuration of the router, monitoring, and disaster recovery procedures.
- To connect to the console port, a rollover cable and a RJ-45 to DB-9 adapter are used to connect a PC.

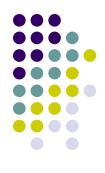

- The PC or terminal must support VT100 terminal emulation.
- Terminal emulation software such as HyperTerminal is usually used.

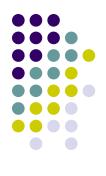

- Configure terminal emulation software on the PC for:
  - The appropriate com port
  - 9600 baud
  - 8 data bits
  - No parity
  - 1 stop bit
  - No flow control
- Connect the RJ-45 connector of the rollover cable to the router console port.
- Connect the other end of the rollover cable to the RJ-45 to DB-9 adapter.
- Attach the female DB-9 adapter to a PC.

| COM1 Properties    | ?×   |
|--------------------|------|
| Port Settings      |      |
| Bits per second:   | 9600 |
| <u>D</u> ata bits: | 8    |
| <u>P</u> arity:    | None |
| <u>S</u> top bits: | 1    |
| Elow control:      | None |
| Restore Defaults   |      |
| OK Cancel Apply    |      |

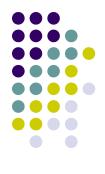

# **Connection LAN interfaces**

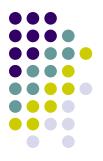

- A straight-through cable is used to make the connection.
- A 10/100BaseTX router interface requires Category 5 or better, unshielded twisted-pair (UTP) regardless of the router type.

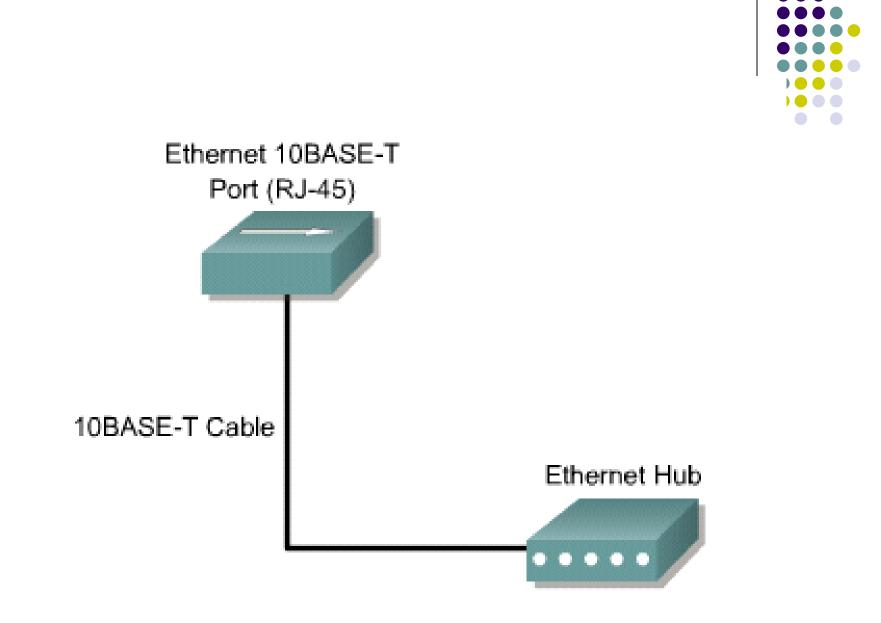

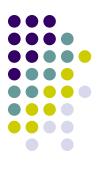

# **Connecting WAN interfaces**

- WAN connection types
  - leased line,
  - circuit-switched,
  - packet-switched

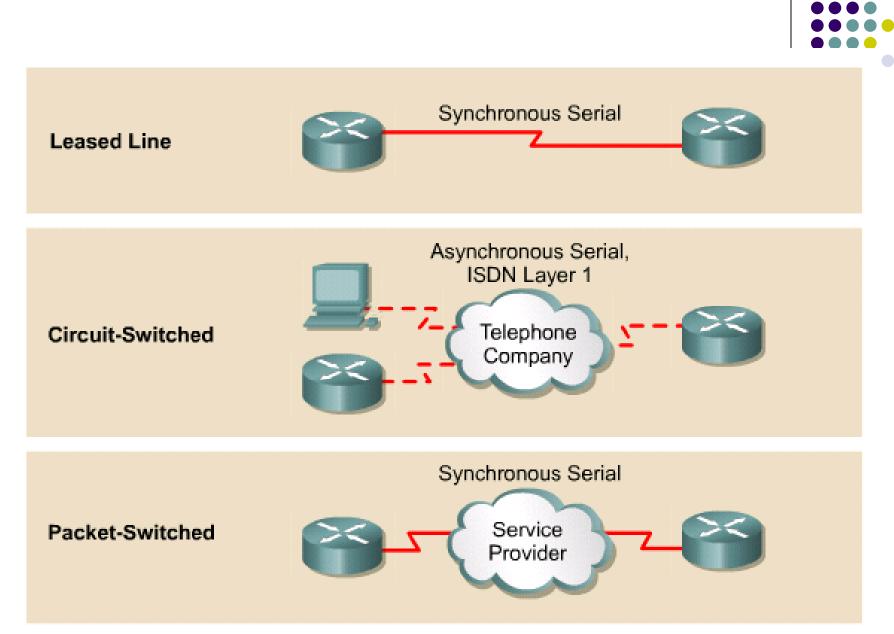

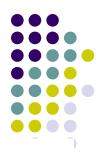

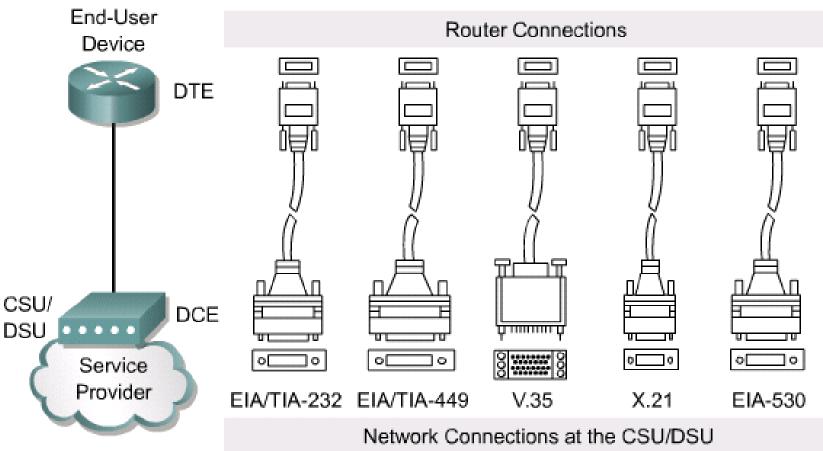

## EIA/TIA-232 Male

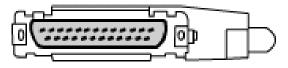

EIA/TIA-232 Female

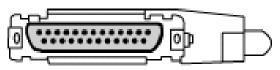

X.21 Male

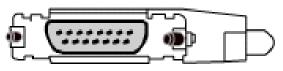

X.21 Female

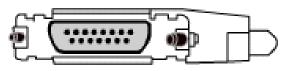

### EIA-530 Male

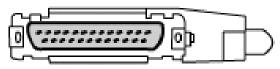

#### v.35 Male

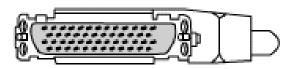

### v.35 Female

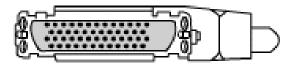

## EIA/TIA - 449 Male

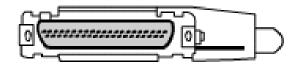

#### EIA/TIA - 449 Female

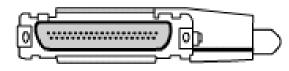

## EIA-613 HSSI Male

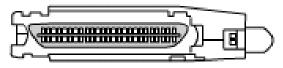